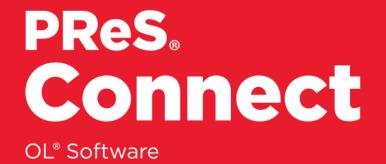

# **Release Notes**

Version: 2018.2.1

# PReS® Connect

### OL<sup>®</sup> Software

Release Notes Version 2018.2.1 Last Revision: 2018-11-12

Objectif Lune, Inc. 2030 Pie-IX, Suite 500 Montréal, QC, Canada, H1V 2C8

+1 (514) 875-5863 www.objectiflune.com

All trademarks displayed are the property of their respective owners.

© Objectif Lune, Inc. 1994-2018. All rights reserved. No part of this documentation may be reproduced, transmitted or distributed outside of Objectif Lune Inc. by any means whatsoever without the express written permission of Objectif Lune Inc.

Objectif Lune Inc. disclaims responsibility for any errors and omissions in this documentation and accepts no responsibility for damages arising from such inconsistencies or their further consequences of any kind. Objectif Lune Inc. reserves the right to alter the information contained in this documentation without notice.

# **Table of Contents**

| Table of Contents                                     |    |
|-------------------------------------------------------|----|
| Overview                                              |    |
| Installing PReS Connect and PReS Workflow             | 6  |
| Updating stand-alone Workflow Messenger installations |    |
| Templates Used in Workflow                            |    |
| Upgrading from PReS Connect 1.7                       | 7  |
| Reduced Memory Version                                | 7  |
| Connect 2018.2.1 Enhancements/Fixes                   |    |
| Backwards Compatibility Issues                        |    |
| Connect 2018.2 Enhancements                           |    |
| Sassy CSS                                             |    |
| New ERP Template Wizards                              |    |
| Dynamic Sheet Configuration Settings                  |    |
| Performance Improvements                              |    |
| Installer Improvements                                |    |
| REST API Improvements                                 |    |
| Logging Improvements                                  |    |
| Connect 2018.2 Designer Updates                       | 14 |
| JSON support added to the Data Model Panel            | 14 |
| Minimum Pages option added to Print Sections          |    |
| Color Output option added to Print Contexts           |    |
| Breadcrumb Improvements                               |    |
| Send To Workflow Improved                             |    |
| Paste as Plain Text option added                      |    |
| Scripting Improvements                                |    |
| Post Pagination Improvements                          |    |
| Barcode Improvements                                  |    |
| Business Graphics Improvements                        |    |
| General Designer Improvements                         | 21 |
| Connect 2018.2 DataMapping Updates                    |    |
| Ignore Blank Lines                                    |    |
| Dynamic SQL Queries                                   |    |
| Set Data Fields as Not Required                       | 24 |

PReS. Connect

| Landscape PDF Input                         | 24 |
|---------------------------------------------|----|
| Dynamic XPATH values                        |    |
| General DataMapping Improvements:           | 25 |
| Connect 2018.2 Server Enhancements          |    |
| Engine Setup                                |    |
| Automatic Engine Restarts                   |    |
| Improvements for high workload situations   | 27 |
| Connect 2018.2 Output updates               |    |
| Important Information                       |    |
| Font handling                               |    |
| Email Output Improvements                   |    |
| Print Output Improvements                   | 31 |
| General Output Improvements                 | 31 |
| Print Wizard and Preset Wizard Improvements |    |
| Size grouping                               |    |
| Impositioning                               | 34 |
| Selective Inserts                           |    |
| New AFP Options                             |    |
| Connect 2018.2 Print Manager updates        |    |
| Job Cleanup Improvements                    |    |
| General Print Manager Improvements          |    |
| Workflow 2018.2 Updates                     |    |
| New HTTP Server Input - NodeJS              |    |
| Process Grouping                            | 40 |
| Connect All-in-One Improvements             | 40 |
| Create Job Improvements                     | 41 |
| DataMapper Validation                       |    |
| Improved Logging                            | 42 |
| Connect Workflow Improvements:              | 43 |
| General Workflow Fixes and Improvements:    |    |
| Known Issues                                | 45 |

# Overview

This document provides an overview of the new features and enhancements in PReS Connect 2018.2.1 and PReS Workflow 2018.2, as well as some important installation information.

### Installing PReS Connect and PReS Workflow

- PReS Connect is released as a 64 Bit version only, although the PReS Workflow, Fax, Search and Imaging modules are 32 Bit..
- Full details on installing and licensing PReS Connect and PReS Workflow can be found in the online help, which can be accessed from the software and the installer.
- Note that both PReS Connect and PReS Workflow come with 30 day trial license by default.

# Updating stand-alone Workflow Messenger installations

If Workflow Messenger was installed stand alone with no other Workflow components installed, the Update Client will be unable to find the Messenger component and thus it will not automatically update to the Workflow 2018.2 version. To get around this, download and run the Workflow 2018.2 installer manually.

### **Templates Used in Workflow**

For improved performance we recommend re-saving Workflow templates set up in the previous versions to run with PReS Connect 2018.2\Workflow 2018.2.

Page 6

PReS.

Connect

### **Upgrading from PReS Connect 1.7**

It is highly recommended that you update the **Objectif Lune Update Client** before upgrading PReS Connect from version 1.7 to version 2018.2.

If you do not update the Update Client, an unexpected error might occur whilst updating Connect. This error does *not* prevent the successful upgrade of Connect to 2018.2, even though it appears as if it might have. To avoid potential confusion, we recommend that you first update the **Objectif Lune Update Client** before attempting to upgrade Connect from version 1.7.

The Update Client will show that there is an update available for itself. Simply click on the download button in the dialog to install the new version of the Update Client. Note that it is no problem to run the update while the Client itself is still open. It automatically updates itself.

|   | Objectif Lune Product Update Manager |         |              |            |  |  |
|---|--------------------------------------|---------|--------------|------------|--|--|
| ł | Jpdate Manager                       |         |              |            |  |  |
| E | Available Updates                    |         |              |            |  |  |
| 1 | Name                                 | Version | Size Downloa | ad Install |  |  |
| 2 | Update Client<br>Details             | 1.1.10  | 11.82 MB     | *          |  |  |
|   |                                      |         |              |            |  |  |

### **Reduced Memory Version**

It is possible to install PReS Connect on a machine with a minimum of 2 GB of RAM. The PReS Connect Designer will automatically detect whether it has been installed on a machine with less than 4 GB of RAM and default to only using one internal Weaver and one internal merge engine on that system. The Server will also run using internal engines.

#### NOTE: This is not recommended for production.

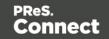

# **Connect 2018.2.1 Enhancements/Fixes**

### **Backwards Compatibility Issues**

Connect 2018.2 introduced some issues which have now been addressed in 2018.2.1. These issues were:

- Backwards compatibility issues with Workflow/REST API processes that incorporate Connect DataMapper configurations connecting to databases. (SHARED-67683)
- External sort metadata fields were not being catered for properly in the metadata validation code in the Output Preset and Print Wizards. (SHARED-67687)
- Fixed a problem affecting scripted Section configurations containing different scripted values for different records. The merge engine would sometimes use previously applied scripted values. (SHARED-67699)
- Fixed a problem with cloning template Sections that did not successfully clone all fields. (SHARED-67702)

Page 8

PReS.

Connect

# **Connect 2018.2 Enhancements**

## Sassy CSS

PReS Connect 2018.2 introduces **Sass** CSS preprocessor functionality to the Designer. (SHARED-64625)

Sass (*Syntactically Awesome Style Sheets*) is an extension of CSS that enables you to use things like variables, nested rules, inline imports and more.

Maintenance of CSS styles for templates requiring many different style rules can become a tedious undertaking. Stylesheets files keep getting larger and more complex and thus harder to maintain. Some common challenges include:

- How to group/organize rules that belong together? (e.g. styles for an address block, footer or dynamic table)
- How to update a color value or font family across multiple rules and even across stylesheet files?

A CSS preprocessor like Sass solves these problems and helps you write maintainable code.

In Connect Designer options have been added to the Stylesheets folder to create and compile Sass files (.scss file written using Sass 3 syntax). For more information on the Sass language see: <u>www.sass-lang.com</u>.

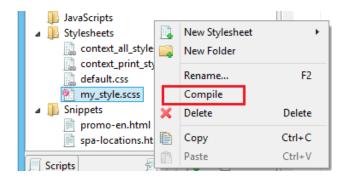

Compiling a .scss file outputs a normal CSS stylesheet file which is automatically linked to the current section.

Alternatively use drag and drop to link the result to other sections or use the Includes dialog of a specific section.

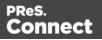

### **New ERP Template Wizards**

| PRes.<br>Connect   |                        | Contoso<br>Contoso<br>Bank Javares (gara                                                             | 94                                                                                             | Construction of the second second sec |
|--------------------|------------------------|----------------------------------------------------------------------------------------------------|------------------------------------------------------------------------------------------------|----------------------------------------------------------------------------------------------------|
| (C)                | Banded Email templates | Registeries and<br>highproteins and<br>submation<br>El & (C1 HSS07)<br>2010.                         | Invoice                                                                                        | CODILION         Part Mark           Bits (24*0601)         Bits (24*0601)           Bits (24*0601)         Bits (24*0601)           Disson         Antonio           Bits (24*0601)         Antonio           Disson         Antonio                                                                                                    |
| ESOURCES           |                        | ti nakan daana<br>2047                                                                               | Teachorean (INDER)<br>Teachorean (INDER)<br>Beis Teire Association<br>Nece Nece<br>Estato (IDD | Transfer and Address 2007<br>Teachers, Advance 2007<br>Sentan, Advance 2007<br>Sentan, Advance 2007<br>Sentan, Advance 2007<br>Sentan, Advance 2007<br>Sentan, Advance 2007                                                                                                    |
| cumentation        |                        | 798 # 108/104                                                                                        | Autor of the active                                                                            | 100 BLIOSPTON DULINTITY UNT PRO2 LABOUR                                                                                                    |
| ining              | Anting                 | 18210 Buren Bastrillheitun Dufei Beg 2010                                                            | 3 85.44 2042                                                                                   | 200210 Burlan Bodel Modum Duffelling 2010 2 5034 22042<br>401014 Americalization TriGuate Pro 10 Biol Pariage 1 70614 70614                                                                                                    |
| port               | Action Invoice         | 431011 Abmit Nonat Smith To Quart Pro 30 Shi Package<br>Research Draws and Northan 107 MI Vibrana 30 | 1 700.05 700.05                                                                                | 4201 Administrative Transmitter to Distributing 1 7008 7008     4204 Resign Unique and Nordica NOTINE Women Dis Padrage 1 4509 4509                                                                                                    |
| ises & Activations |                        | Notes Puskape                                                                                        |                                                                                                | 4/1911 Robert Samon Billowe Counciles 201 2 2028 60732                                                                                                    |
| se detaits         |                        | 42188 Raterbayer Bibler Doer Deerburty Ream                                                          |                                                                                                | 31182 K2 Byg 7 Women Sk Prims 3 25-37 35-31                                                                                                    |
| ile                |                        | 101000 x2 bye 7 Norwa Bri Poles                                                                      | 3 29.57 88.0*                                                                                  | 154718 Rechard Col Vanille Crose Country Skilloles 2 1230 144                                                                                                    |
| 20                 |                        | 104710 Paster8CX Variable Creas Country Dis Paste                                                    | 2 72.00 146                                                                                    | 1332 Syle Disease Libroised Pais 278 4 1939 2858                                                                                                    |
|                    |                        | 172097 Tiple Edurative Education Pack 2018                                                           | 4 19.39 219.90                                                                                 | 201021 Respect Also Sansor 120 Dis Book 2 20034 17930                                                                                                    |
|                    |                        | 10 IOI Resignal Alas Servar IOI Dolbarts                                                             | 2 28.54 1768                                                                                   | 10110 Externe 14/min 2 Hers (how s100 3 5006 17004                                                                                                    |
|                    |                        | 10113 Eatener Millauter 2 Mara Shoes af 0.0                                                          | 3 IB-88 UT804                                                                                  | 52137                                                                                                    |
|                    |                        |                                                                                                    | Ten 48271                                                                                      | Tex 40071                                                                                                    |
|                    | ERP templates          |                                                                                                    | TUTAL LINESS                                                                                   | 1016, 3,9236                                                                                                    |
|                    | Mcrospective           |                                                                                                    | Terr to disardure                                                                              | ng na na na na na na na na na na na na na                                                                                                    |

ERP templates have been added to the Template Wizards. (SHARED-52963)

The new wizard allows you to create seven different transactional print documents, all with a uniform style. They all include a datamodel with appropriate scripting embedded. Basically, all you need to do is use the wizard to customize company information, logo, and color, and then create a data mapping that fits the template's model.

The seven document types provided are those often used in ERP environments: Sales Invoice, Sales Packing Slip, Sales Confirmation, Purchase Order, Project Invoice, Collection Letter, and a Free Text invoice.

The current wizard is named after the style it uses: "Microperspective". Other wizards with different styles may follow in future versions.

### **Dynamic Sheet Configuration Settings**

A common requirement for dynamic print templates is the ability to switch between simplex and duplex. Typically this is solved by duplicating a Print Section, enabling Duplex in the Sheet Configuration dialog and then switching between the simplex and duplex sections by Control Script (or through the Conditional Print Section wizard).

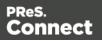

In Connect 2018.2 new scripting commands have been added to dynamically set Sheet Configuration options from within a Control Script. This allows you to set the Duplex mode dynamically, or do things such as applying a different Master Pages based upon the data, or omitting empty sides from the last sheet, or single sheets.

```
The following Control Script sample enables Duplex mode for "Section 1":
let section = merge.template.contexts.PRINT.sections["Section 1"];
section.sheetConfig.duplex = true;
```

The following snippet sets the media and the master pages for the all sheet postions of "Section 1":

```
let section = merge.template.contexts.PRINT.sections["Section 1"];
section.sheetConfig.positions.all.media = "My Media";
section.sheetConfig.positions.all.allowContent = AllowContent.ALL_SIDES;
section.sheetConfig.positions.all.masterFront = "My Master Page";
section.sheetConfig.positions.all.masterBack = null;
```

### **Performance Improvements**

- Job Creation: Improved job creation speeds. This is particularly the case with any job creation that involves any processing, including filtering, grouping or sorting. (SHARED-50328)
- **DataMapper:** The default amount of memory allocated to each DataMapper engine has been increased to improve both performance and memory management.
- Output: Improved memory handling, leading to even better stability.

### **Installer Improvements**

- Support added for using **non-Latin-alphabet characters** in the User Name for connecting to external databases. This applies to both the Setup and the Preferences (Designer and Server Configuration) dialogs. (SHARED-65243)
- Microsoft Visual C++ Runtime now only installed when really required. (SHARED-63909)
- Several third party libraries have been updated. (SHARED-57163)
- A warning is now displayed if the **Windows Management Instrumentation** service is not enabled and started. (SHARED-61548)

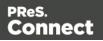

 Installer now logs more helpful messages when failing to connect to an existing MySQL server. (SHARED-62836)

### **REST API Improvements**

REST API calls that take resource IDs, whether on the URL or in a JSON payload, have been improved in two ways.

1. The existence of the resource represented by the ID is now verified. If it doesn't exist, a HTTP status code of either 403 or 404 is returned. Previously the result was undefined and varied depending upon the call made.

**Note:** Calls that accept a variable number of resource IDs are not subject to this change for performance reasons, as this would require all resources be loaded upfront for validation.

2. Many errors are now reported using a standard JSON format.

Note: Most such error messages are not translated.

### **Logging Improvements**

- Improved error/warning logging in Live mode. (SHARED-49046)
- Extra preferences added to allow greater control over logging levels. (SHARED-63923)

One change is the introduction of an option to set the **Overall Logging Level**. By default the logging level is set at the midpoint of *Info*, but it can be set higher to include more logging (*All, Trace, Debug*) or lower to reduce the logging (*Warning, Error*).

| ٥                                                                                |                        | Preferences                   | - 🗆  | ×   |
|----------------------------------------------------------------------------------|------------------------|-------------------------------|------|-----|
| type filter text                                                                 | Log Settings           |                               | ⇔ -⇒ | • • |
| Clean-up Service<br>Connections                                                  | Configure logging opti | ons                           |      |     |
| Database Connection                                                              | Overall Logging Level: | Info                          |      | ~   |
| <ul> <li>Engine Setup</li> <li>Language Setting</li> <li>Log Settings</li> </ul> | Rollover policy        | All<br>Trace<br>Debug<br>Info |      |     |
| Advanced Log Settings<br>Scheduling                                              | Number of days to ret  | Warning<br>Error              |      |     |

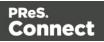

**NOTE**: Higher logging settings will have an impact upon Connect production speeds, as well as leading to substantially larger log files.

We have also introduced **Advanced Logging** preferences. The Advanced settings override the Overall logging settings, and provide a greater level of logging granularity. The Advanced Log Settings should only be set in conjunction with advice from OL support, to ensure that only the most relevant settings are set to the higher logging levels.

| 3                                                      | Preferences                                                           |         |
|--------------------------------------------------------|-----------------------------------------------------------------------|---------|
| type filter text                                       | Advanced Log Settings                                                 | ← → ⇒ → |
| Clean-up Service<br>Connections<br>Database Connection | Configure package and class level logging options                     |         |
| Engine Setup                                           | Package Name                                                          | Level   |
| Language Setting                                       | com.objectiflune.installer.ui.InstallerInitializer                    | Info    |
| ▲ Log Settings                                         | com.objectiflune.installer.ui.SilentInstallProperties                 | All     |
| Advanced Log Settings                                  | com.objectiflune.installer.ui.SilentInstaller                         | All     |
| Scheduling                                             | com.objectiflune.licensing.features                                   | Info    |
|                                                        | com.objectiflune.licensing.test.Application                           | Debug   |
|                                                        | com.objectiflune.print.spoolmanager.engine.product.internal.Activator | Debug   |
|                                                        | com.objectiflune.serverengine.rest.internal.ServerEngineRestActivator | Debug   |
|                                                        | hsqldb.db                                                             | Warn    |
|                                                        | liquibase.executor.jvm                                                | Warn    |
|                                                        | nl.edmond.workflow.components.AbstractPoller                          | Info    |
|                                                        | org.apache.commons.jcs                                                | Warn    |
|                                                        | org.eclipse.gemini.blueprint                                          | Error   |
|                                                        | org.eclipse.persistence.logging                                       | Warn    |
|                                                        | org.eclipse.persistence.logging.sql                                   | Warn    |
|                                                        | org.springframework.orm.jpa                                           | Error   |
|                                                        | org.springframework.transaction                                       | Error   |

- The logging format default has changed from dd MMM yyyy (31 May 2018) to yyyy-MM-dd (2018-05-31) to make it easier to sort log files when using tools to merge and view multiple log files together. (SHARED-64233)
- Connect will now log a warning message in the event that there are insufficient engines currently available for a specific job, leading to the scheduler having to wait. (SHARED-61642)
- The location of the logging configuration file has moved from the Users directory to ProgramData to restrict the configuration to a per-machine basis. (SHARED-64147)
- Should a fatal error occur in the Java Virtual Machine running Connect the logs generated are now controlled and will appear in "C:\ProgramData\Objectif Lune\OL Connect\ErrorLogs" folder. (SHARED-64597)

Page 13

Connect

PReS.

# **Connect 2018.2 Designer Updates**

### JSON support added to the Data Model Panel

The Designer now allows you to add **JSON sample data** straight into the Data Model for debugging purposes. (SHARED-61655)

This can be done via a new **File** menu option

Or from the Data Model Panel itself, using the new **JSON Sample Data** button.

|    | Add Data                               | •              |   | From File Data Source                 |
|----|----------------------------------------|----------------|---|---------------------------------------|
| ÷  | Send to Workflow                       | Ctrl+F12       |   | From Database Data Source             |
|    | Package<br>Export Report<br>Properties | Ctrl+Shift+F12 |   | Generate Counters<br>JSON Sample Data |
|    | Data Model 🚺 🛃                         | 🖪 🔯 👁 🗖 🗖      |   |                                       |
|    | record [0]                             |                | 1 |                                       |
| Na | me                                     | Value          |   |                                       |
| 4  | record [0]                             | 0              |   |                                       |

Invoking this option launches a wizard which allows you to either select a JSON file or paste JSON data copied from a Workflow variable. When loading data from a disk file the file contents are automatically placed in the JSON editor.

If JSON sample data is active invoking the **JSON Sample Data...** option will show the current data allowing you to edit its structure and values.

You can also now import or export a Data Model in JSON format. (SHARED-64620)

Select the Import or Export button and then choose \*.JSON files type.

| 🔲 Data Model   | 0  | Ð |      | 17 | ۲ |  |   |
|----------------|----|---|------|----|---|--|---|
| record [0] 🕅 🖾 |    |   |      |    |   |  | 1 |
| Name           |    |   | Valu | le |   |  |   |
| 🔺 📰 record [   | 0] |   | 0    |    |   |  |   |

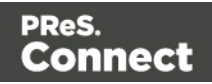

### **Minimum Pages option added to Print Sections**

Connect 2018.2 introduces a new section property for controlling the minimum number of pages for a Print Section. This can be used to generate pages with only absolute positioned content, simplifying workflows where the number of pages are known up front and you want to draw boxes (absolute positioned divs) on specific pages. (SHARED-10236)

The property can be set when the new Template is being created.

Or through the Print Section properties.

| C Ne                                    | w Print Template 🛛 🗖 🗙    |
|-----------------------------------------|---------------------------|
| New Print Template<br>New Print Section |                           |
| General                                 |                           |
| Page size:                              | Letter 🗸                  |
| Width:                                  | 8.5in                     |
| Height:                                 | 11in                      |
| Orientation:                            | Portrait      C Landscape |
| Sections:                               | 1                         |
|                                         | Duplex                    |
| Minimum number of pages:                | 1                         |

| C Print Section Properties |              |        |               |            |           |  |
|----------------------------|--------------|--------|---------------|------------|-----------|--|
| Properties Include         | s Finishing  | Sheet  | Configuration | Background | Numbering |  |
| Section                    |              |        |               |            |           |  |
| Name:                      |              | Sectio | n 1           |            |           |  |
| Minimum numb               | er of pages: | 1      |               |            | ▲<br>▼    |  |

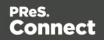

### **Color Output option added to Print Contexts**

For certain full color print jobs, it is important to be able to set black text on top of color areas to overprint. This is of particular importance for small text, because mis-registration problems are more visible with small text. To support this a new Color Output option has been added to the Print Context. (SHARED-62265)

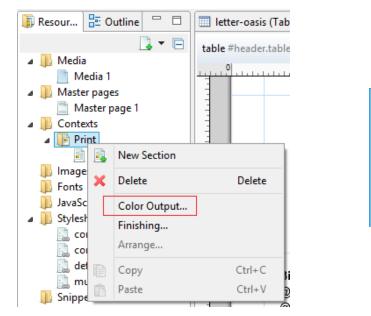

| C C                    | ontext Properties |
|------------------------|-------------------|
| Color Output Finish    | ing               |
| Black<br>Keep RGB blac | k in output       |
| Black overprint        |                   |
| Text smaller than:     | Opt               |
|                        |                   |

The default encoding for the color black has also changed from RGB to CMYK. Thus the "Keep RGB black in output" option was added for backwards compatibility.

### **Breadcrumb Improvements**

The breadcrumbs at the top of the workspace will now always end with a ~contents breadcrumb. When clicked this will select the *contents* of the last element rather than selecting the last element. (SHARED-17339)

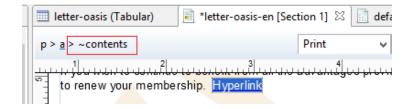

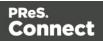

### Send To Workflow Improved

The Send To Workflow option has been simplified and streamlined, and a new Package option has been added. (SHARED-60392)

| C                           | Send to Workflow               | × |
|-----------------------------|--------------------------------|---|
| Configurations              |                                |   |
| letter-oasis-en.OL-tem      | plate                          | 2 |
| ✓ ② letter-oasis.OL-datama  | C Select Preset                | × |
| Workflow Server: WIN-C9NJK3 | Oasis-JobCreation.OL-jobpreset |   |

### Paste as Plain Text option added

Option added to paste content copied from an external editor as plain text. This ensures any unwanted formatting and invisible elements are removed. (SHARED-63025)

| of | Cut                    | Ctrl+X |
|----|------------------------|--------|
| Ð  | Сору                   | Ctrl+C |
| ß  | Paste                  | Ctrl+V |
|    | Paste as Plain Text    |        |
|    | Delete Browser Element | Ctrl+K |

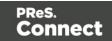

### **Scripting Improvements**

• An overview ruler has been added to the Script Editor. The ruler shows annotations concerning the entire script. These annotations are shown relative to their position in the script and do not move as the user scrolls the script source. Script errors are highlighted by a red icon, and warnings in yellow. The topmost icon will display red if any errors exist in the script at all.

| С  |              | Edit Script                                                                                          | - | ×   |
|----|--------------|----------------------------------------------------------------------------------------------------|---|-----|
| N  | ame:         | Signature                                                                                            |   |     |
| Se | electo       | r: #signature                                                                                        |   |     |
|    |              | Selector ○ Text ○ Selector and Text                                                                  |   |     |
|    | 1            | var field, result = "";                                                                              |   | ^ ■ |
|    |              | <pre>field = record.fields["EMP LN"]; if (field !== "") result += "images\/" + field + ".pdf";</pre> |   |     |
| 6  | 5<br>36<br>7 | <pre>if (result) !== "") results.attr("src", result);</pre>                                          |   |     |

This allows you to immediately see if a script has warnings or errors and easily jump to any warning/error location by clicking on the annotations in the overview ruler. This is particularly handy when a script has many lines of code. (SHARED-64717)

- Personalization scripts can now use the "loadtext" function to load text content from files. (SHARED-61512)
- Option added to Scripting Preferences to set whether expanded scripts use single or double quotes. (SHARED-60370)

| Preferences                          | _ 🗆 🗙                    |
|--------------------------------------|--------------------------|
| Scripting                            | ← ▼ □> ▼ ▼               |
| Scripting settings.<br>General       |                          |
| Script timeout at design time (sec): | 2                        |
| Expanded script quotes style:        | Double (") 🗸 🗸           |
| Designer script profiling            | Double (")<br>Single (') |

• Scripts can now conditionally trigger a fatal error by calling the new fatalError (message) function. This will abort content creation. (SHARED-64789)

Page 18

PReS. Connect

- Scripts in Print Context jobs can now attach arbitrary properties to *content items* generated by Content Creation. The properties are retained in the database, allowing the information to be utilized in Workflow for further processing along with the base record information when retrieved by the Retrieve Items action. (SHARED-65239)
- Introduced "width" and "height" script functions with the same behaviour as jQuery's "outerWidth" and "outerHeight". (SHARED-65513)
- Fixed an issue whereby the resource() function did not work properly when passing a UNC path. (SHARED-65523)

### **Post Pagination Improvements**

• We have introduced a new **Post Pagination** script type, and have updated the Scripts panel so that it now groups scripts by type. The groups are Control, Standard (which contains any pre-existing scripts) and Post Pagination. (SHARED-64634)

| Scripts           | ₽ 5 📮 - 🗖 |
|-------------------|-----------|
| Name              | Selector  |
| 🐌 Control [0]     |           |
| b 🚹 Standard [10] |           |
| Post Pagination   |           |

These script types are grouped to emphasize their execution order. Control scripts are executed before the merge process and therefore run before the Standard and Pagination scripts.

- Several new script functions have been introduced for use with the new Post Pagination scripts. Scripts can now access elements in any section as well as retrieve information that is only available after pagination. This will allow for the creation of post content elements like a **Table of Contents**. (SHARED-64637)
- Margins for Sections and Master Pages are now scriptable, through the new margins object. (SHARED-62173)
- The sheet configuration of a Print Section is now scriptable, via the new sheetConfig object. (SHARED-63061)

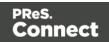

### **Barcode Improvements**

- Added human readable text and checksum controls to Royal Mail 4 State barcodes.
   (SHARED-47422)
- Added support for Grayscale "Colors". (SHARED-50614)

### **Business Graphics Improvements**

• Color picker options added throughout the Chart Properties dialog. (SHARED-62564)

|         | Chart Properties |               |             |           |   |  |  |
|---------|------------------|---------------|-------------|-----------|---|--|--|
| General | Value Axis       | Category Axis | Graphs Lege | nd Source |   |  |  |
| Title   |                  |               |             |           |   |  |  |
| Labe    | l:               |               |             |           |   |  |  |
| ✓ Be    | bld              |               |             |           |   |  |  |
| Colo    | r:               |               |             |           |   |  |  |
| Font    | Size: 11         | 1             |             |           | - |  |  |

• The "*Values (y)*" table in both the **Insert Graph** Wizard and the **Graph Script** dialog can now be filtered to show only numeric fields. This will then limit the display to only Integer, Float and Currency fields in the Data Model. (SHARED-64875)

|                     | nsert Bar Chart Specify the data for the graph |                   |                      |     |         |        |         |           |  |
|---------------------|------------------------------------------------|-------------------|----------------------|-----|---------|--------|---------|-----------|--|
| Data<br>Input type: | Data field                                     | s                 |                      | Y   | Preview |        |         |           |  |
| Values (y):         |                                                | lumn (<br>mVisits | Label<br>Visits      | c 🕎 | 5 -     |        |         |           |  |
|                     |                                                |                   | Returns<br>Purchased | -   | o 上     | 0      | 0<br>I  | 0         |  |
|                     | <                                              |                   | 1                    | >   |         | Visits | Returns | Purchased |  |

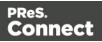

### **General Designer Improvements**

 Download Remote Resources (CSS stylesheets, JavaScript files, JSON and HTML snippets) to your template through a new context menu in the Resources view. This allows you to keep a link to a centralized file but quickly download a copy to your template without having to separately copy and paste.(SHARED-58949)

| <ul> <li>my_style.scss</li> <li>Snippets</li> </ul> |          | L. | New Folder        |        |
|-----------------------------------------------------|----------|----|-------------------|--------|
| promo-en.html                                       |          |    | Rename            | F2     |
| Remote HTML Snippet 1.rhtm                          |          |    | Download Resource |        |
| 📄 spa-location                                      | ns.html  | ×  | Delete            | Delete |
| Scripts                                             | 1 🛛 🖉 🗕  |    | Properties        |        |
| Name                                                | Selector |    | <u> </u>          |        |
| b Control [0]                                       |          |    | Сору              | Ctrl+C |
| ⊿ [] Standard [8]                                   |          | Ē  | Paste             | Ctrl+V |

• New Media now defaults to the same paper size as the current Print Section. (SHARED-34012)

| C           |          | Media Prop      | perties         | × |
|-------------|----------|-----------------|-----------------|---|
| Proper      | ties Vir | tual Stationery | Characteristics |   |
| Nam<br>Size |          | Media 2         |                 |   |
| Page size:  |          | A4              |                 | ~ |
| Wi          | dth:     | 210mm           |                 |   |

Added an "Omit Master Page Back in case of an empty back page" option when configuring all sheets at once in the Print Section Properties. (SHARED-56383)

| Same for all position | 15                                   |        |
|-----------------------|--------------------------------------|--------|
| All Sheets            |                                      |        |
| Allow content on:     | All sides 🗸 🗸                        |        |
| Media:                | Media - F 🗸 🗸 📝                      |        |
| Master Page Front:    | Master page 1 v                      | ┕┱╤┙╽╽ |
| Master Page Back:     | None v                               |        |
| Omit Master Page      | e Back in case of an empty back page |        |

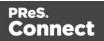

- **Media Properties** dialog behaviour improved. When any of the media in the Resources tree properties are changed, the "Page Setup" button gets activated and Designer prompts to save the media properties changes. (SHARED-62353)
- Disabled **irrelevant menu items** in the View menu when a Snippet editor is active. (SHARED-62816)
- When selecting content in the main editor, and selecting the context menu option of Create Shared Content or Create Snippet, you are now presented with a dialog in which to specify the name of the snippet resource. (SHARED-63217)

| С                 | New Snippet | × |
|-------------------|-------------|---|
| Name<br>Snippet 2 |             |   |
|                   | OK Cancel   |   |

- Improved support for editing shorthand **!important** rules in the Edit Rule dialog. (SHARED-62863)
- **Preflight**: If a fatal error occurs during Data Mapping, the reported error will now also include the current record number. (SHARED-63089)
- Help button added to both the *Profile Scripts* and *Preflight* dialogs. (SHARED-63091)
- Template Wizard file comboboxes now add "Empty" value if not set. (SHARED-63294)
- Improved behaviour for when the Auto Save directory no longer exists. (SHARED-64428)
- Improved the way *Create Snippet* and *Create Shared Content* work. Creating a snippet for a selection of multiple elements in the Outline pane now creates a single snippet containing all the elements. (SHARED-64445)
- Improve support for UNC paths in Remote CSS. Connect now attempts to auto-correct UNC paths with the incorrect number of slashes. (SHARED-65308)
- Zoom options improved. (SHARED-64880/61294/61296)
- Apply button added to the Stylesheet New Rule dialog. (SHARED-60852)
- Fixed an issue whereby formatting could be lost after invoking undo or redo when the source tab is active. (SHARED-64734)

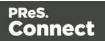

# Connect 2018.2 DataMapping Updates

### **Ignore Blank Lines**

Option added to the DataMapper Settings to ignore any blank lines in the data. (SHARED-57790)

| 📎 Settings 🗾 Steps                       |              |   |
|------------------------------------------|--------------|---|
| Settings                                 |              | 0 |
| ▼ Input Data                             |              |   |
| Field separator:                         | ;            |   |
| Text delimiter:                          | н            |   |
| Comment delimiter:                       | #            |   |
| Encoding:                                | windows-1250 |   |
| Lines to skip:                           | 0            |   |
| Set tabs as field sep                    | parator      |   |
| <ul> <li>First row contains f</li> </ul> | field names  |   |
| 🗌 Ignore unparseable                     | e lines      |   |
| <ul> <li>Skip empty lines</li> </ul>     |              |   |
| ▼ Boundaries                             |              |   |

### **Dynamic SQL Queries**

Custom SQL queries now support the use of dynamic elements which can be built using JavaScript syntax. This allows an SQL query to use information passed on by Workflow to dynamically customize the query. (SHARED-34301)

For instance, a custom query could contain the following code: =SELECT {automation.variables.FieldList} FROM {automation.jobInfo.JobInfo9}

This would get converted dynamically to something like SELECT id, name FROM MyTable based upon the values of Workflow process variables *FieldList* and *JobInfo(9)*.

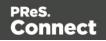

### Set Data Fields as Not Required

Individual data model fields can now be set as required or not required.

By default all data base fields are initially set to being required. This new option provides the ability to set individual fields as not required. Non-required fields are indicated in the Data Model panel by a green asterisk ('\*') symbol after the field type. (SHARED-60067)

| 🔲 Data Model             |            | Ð                                              | 🖪 🕼 👁 🗖 🗖    |
|--------------------------|------------|------------------------------------------------|--------------|
| record [1                | 21         |                                                | 1 🗅 🖾        |
| Name                     |            | Value                                          |              |
| record [12]              |            | 1                                              |              |
| 💇 ExtraDa                | ta         | <no defa<="" th=""><th>ult value&gt;</th></no> | ult value>   |
| abc <sup>*</sup> YOGA    |            | INT                                            |              |
| abc <sup>*</sup> SPA LOO | CATION     | SUI1                                           |              |
| abc <sup>*</sup> SPA PH  | ONE        | +022 520                                       | 61 71        |
| abc FOA                  | 1          | NAL                                            |              |
| abe FIRS                 | Add Field  |                                                | Insert       |
| abc LAS                  | Add Table  | e                                              | Shift+Insert |
| abc GEN                  | Rename     |                                                | F2           |
| abc ADD                  | Required   |                                                | 12           |
| abc CITY                 |            |                                                |              |
| abc STA                  | Delete     |                                                | Delete       |
| abe COL                  | Set Type   |                                                |              |
| abe FOR                  | Default Va | alue                                           |              |
| abe LAN                  |            |                                                |              |
| abc ZIP (                | Collapse   | Fields                                         | Ctrl+Left    |
| abc PHC                  | Expand Fi  | elds                                           | Ctrl+Right   |
| abc EMA Collapse A       |            | All Fields                                     |              |
| abc CUS                  | Expand A   |                                                |              |
| abc VISI                 | expand A   | in Freitus                                     |              |

### Landscape PDF Input

Rotated PDF pages are now fully supported in PDF input files. The DataMapper displays the pages in a human-friendly way that allows you to select and extract data according to the orientation. This allows the DataMapper to process PDFs that are either completely landscape or which contain a mix of portrait and landscape pages. (SHARED-37879)

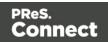

### **Dynamic XPATH values**

The Repeat Step, in XML mode, can now use dynamic XPATH syntax. This allows the Repeat step to loop through a subset of the entire record without having to use conditions to determine whether each element meets a specific condition. (SHARED-60081)

For instance, the XPATH statement for a Repeat step could contain something like: =./address[@state="{automation.jobInfo.JobInfo9}"]

This would get converted dynamically to something like ./address[@state="California"] based on the value of *JobInfo(9)*.

### **General DataMapping Improvements:**

- Can now set default values to **ExtraData** fields, in the same way as other fields. (SHARED-61348)
- Improvements in the way engines communicate in a **multithreaded environment** which should see a reduction in the number of times an engine fails to register with the server. (SHARED-63036)
- Added detection of **duplicated layered text** (where characters are painted in the exact same location multiple times) during text extraction to allow ignoring the duplicates. (SHARED-63547)
- Fixed issues with the data.find() function in TXT and PDF files. (SHARED-65582)

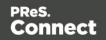

# **Connect 2018.2 Server Enhancements**

### **Engine Setup**

The settings for the number of Connect Server engines to launch has been removed from the "Scheduling" settings page, which controls how the engines are actually used. They have been moved into a new "Engine Setup" page that controls how many engines of each type are to be launched. This also simplifies the Scheduling preferences page.

| D                                                                                                    | Pre                                                                                                    | ferences | - 🗆 🗙     |
|----------------------------------------------------------------------------------------------------|----------------------------------------------------------------------------------------------------|----------|-----------|
| type filter text<br>Clean-up Service<br>> Connections<br>Database Connection<br><b>Engine Setup</b><br>Automatic Restart:<br>Language Setting<br>> Log Settings<br>> Scheduling | Engine Setup<br>Configure engine setup of<br>Maximum Data Converte<br>Tasks handled by<br>© Engines (separate<br>O Connect Server (no<br>Number of engines<br>Data Mapper Engines:<br>Merge Engines:<br>Weaver Engines: | ers: 1   | C V V V V |

### **Automatic Engine Restarts**

To safeguard server availability restarting the Connect engines periodically is recommended. Previously Connect engines would restart every 8 hours by default, and all would restart simultaneously. Connect 2018.1 added the ability to have engines restart in case of very bad memory usage as well. Connect 2018.2 has now introduced several improvements to allow further control over engine restarts:

Rolling restart

Causes engines to restart one by one, instead of all at once. On systems with many engines this reduces the impact of restarts and increases engine availability.

#### Schedule restarts in quiet hours

Instead of restarting engines after a certain amount of time, they can now be restarted during a specified time period. This allows engine restarts to be scheduled outside of business hours.

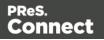

### Improvements for high workload situations

On busy systems, with many requests to the PReS Connect Server (such as hundreds of simultaneous PDF preview requests), the internal communication between the Connect Server and the engines can now be set to use a different port from the primary connection port. This prevents the engines from being starved from connections to the Connect Server if the external connections are not closed fast enough.

These settings are located on the new "Connections" page of the Connect Server Configuration. The "Security" preferences page for the Connect Server connection is now a sub page of this new page.

The new settings are as follows:

- Allow inter-engine communication to occur on alternate ports, to reduce the chance of inter-engine communication being starved of connections when running on systems with a high numbers of HTTP connections. (SHARED-64035/65449)
   See highlighted in red boxes in following image.
- Set the maximum number of simultaneous asynchronous jobs. (SHARED-64043) Highlighted in blue box in following image.

| 0                                                                                                    | Pret                                                                                                    | - 🗆 🗙                              |                                                   |                  |
|----------------------------------------------------------------------------------------------------|----------------------------------------------------------------------------------------------------|------------------------------------|---------------------------------------------------|------------------|
| type filter text<br>Clean-up Service<br>Connections<br>Security<br>Database Connection<br>Engine Setup<br>Language Setting<br>Log Settings<br>Scheduling | Clean-up Service<br>Connections<br>Security<br>Database Connection<br>Engine Setup<br>Language Setting<br>Log Settings |                                    | ections to the Server.<br>9340<br>250<br>500<br>4 |                  |
|                                                                                                    | Dedicated Interna<br>Port:<br>Maximum threads:<br>Maximum queues:                                                      | I Connection<br>9350<br>250<br>500 |                                                   | 4<br>•<br>•<br>• |

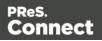

# Connect 2018.2 Output updates

### **Important Information**

The Output Engine (Weaver) memory footprint has increased in Connect 2018.2. This means some users might need to increase their Weaver memory allocation in the **Engine Setup** preferences.

This is especially the case for PReS Connect users running cluster configurations.

**Note:** When running really large jobs, it often pays to increase Weaver memory allocation, even if only for the duration of the production job(s).

### **Font handling**

#### Additional Content Text improvements

When adding text as Additional Content in Output Presets, TrueType Collections (TTC) font files were not supported. TTC fonts allow a single file to hold multiple fonts types. Since TTC fonts can be important for Asian language fonts, we have now added support for these.

Previously, Additional Content text allowed selecting Bold and Italic for any font, even if the bold or italic version was not present. We now only display the font variation options for a font, if that font variation is actually available.

#### PDF Output font selection

Added selection for either simple mixed byte font encoding (for smaller size) or fixed 2 byte CID fonts with identity encoding (for greatest compatibility) for PDF output. (SHARED-65462)

Connect always used simple fonts in its output, but dynamically switched to composite fonts when the number of characters in a font grew too large. This approach best reduced output file size. But in some cases the dynamic font creation caused viewing issues with certain PDF viewers, even though the font method is compliant with PDF standards.

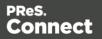

To accommodate such, we have provided an alternative font creation method which always creates CID fonts with identity encoding. This results in larger output files, but provides better compatibility with PDF viewers.

| C                                 |                               | Print Wizard                                   |
|-----------------------------------|-------------------------------|------------------------------------------------|
| PDF Options<br>Use this page to c | onfigure PDF specific options |                                                |
| PDF Options<br>PDF Type:          | PDF                           | ~                                              |
|                                   |                               | O Always create CID fonts (best compatibility) |
| Embed stan                        | dard fonts                    |                                                |

When generating PDF for non-Western languages, this new option may be the recommended choice.

- Asian language PDF output made smaller through improved glyph handling. (SHARED-63549)
- Further improvements made in handling simulated style fonts for OTF fonts. (SHARED-65402)
- Fixed an issue with output of TrueType font encoding information that could cause special characters to be missing or incorrectly substituted. (SHARED-62332)
- When a TrueType font "glyph count" information is incorrect Connect will now attempt to continue processing, rather than immediately throwing an exception. (SHARED-64382)

Page 29

Connect

PReS.

### **Email Output Improvements**

#### Meta information added to the Email Section Properties

This allows viewpoint meta information to be added and configured in the email. This meta information will not be visible to the receiver, but can have an effect on how the email is represented in the email client. (SHARED-64761)

| C                                    | Email Section Properties |         |           |  |  |  |
|--------------------------------------|--------------------------|---------|-----------|--|--|--|
| Properties Inc<br>Section<br>Name: C | ontent                   | ients   |           |  |  |  |
| Туре                                 | Value                    | Content | +<br><br> |  |  |  |

#### Email Script dialog improvements

The email Script dialogs have been streamlined and simplified.

| C        |                    |        | Ed           | it Script |        | - |  | x |
|----------|--------------------|--------|--------------|-----------|--------|---|--|---|
| Name:    | То                 |        |              |           |        |   |  |   |
| Section: | Content            |        |              |           |        |   |  | ~ |
|          | All email sections |        |              |           |        |   |  |   |
| Prefix   |                    | Field  |              | Format    | Suffix |   |  | ÷ |
|          |                    | abe ID | $\checkmark$ | None 🗸    |        |   |  | - |
|          |                    |        |              |           |        |   |  | 숨 |
|          |                    |        |              |           |        |   |  | ÷ |

Improvements were made to the **To**, **CC**, **BCC**, **Reply-To**, **From**, **Subject** and **PDF Password** email scripts. (SHARED-61005)

#### · Improved support for graphs in emails

As email clients don't usually support SVG images, graphs added to an email context are now rasterized by default. There is also a preflight message for emails containing graphs set without rasterize options. (SHARED-60546)

Page 30

Connect

PReS.

### **Print Output Improvements**

- AFP output speed improvement for image intensive jobs containing lots of pages. (SHARED-55831)
- If a template containing **linked annotations** (either URL links or email links) was printed to PDF as PDF/A-1b, PDF/X4 or PDF/VT, the resulting output file was not compliant to the specified conformance level. This has been fixed. (SHARED-61714)
- We introduced a way to create **custom TLE** and **NOP records** in AFP output, through a custom printer definition. These records can have variable content, and they can be created conditionally. At the moment there is no GUI option to create these custom records and their rules, but this is intended for a future version. (SHARED-65527)
- In PDF/A-1b, PDF/X4 and PDF/VT output the document title in the PDF metadata is now derived from the template name, rather than the full path of the output file name. (SHARED-61168)

### **General Output Improvements**

- Output engine now warns instead of crashing if it encounters text with a non-invertible transformation matrix (such as a zero point size). (SHARED-59744)
- Output engine now logs a warning if an image in an encrypted PDF file cannot passthrough untouched. (SHARED-59802)
- Fixed uncontrolled appearance of optional content (such as virtual stationery) in documents that are processed by the transparency flattener. (SHARED-60923)
- Fixed handling of output paths with one or more dollar signs (\$) in them, such as certain network shares. (SHARED-63872)
- Several miscellaneous improvements to memory management.

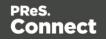

## Print Wizard and Preset Wizard Improvements

### Size grouping

The ability to group documents by their size has been extended. In addition to grouping documents, you can now also group *document sets* and *job segments* by the number of pages. And instead of just using the page count, it is also now possible to use the sheet count for the size of the documents, sets, or segments. This makes size grouping useful for jobs that might contain both simplex and duplex content. And size grouping can now be used in combination with commingling when mail pieces can have multiple documents. (SHARED-61192) This was previously referred to as "page break grouping", and is found on the same Grouping Options Wizard page.

| Job Grouping Fields                | Job Segment Grouping Fields | Document Set G | rouping Fields                                                                                                    |      |         |   |
|------------------------------------|-----------------------------|----------------|----------------------------------------------------------------------------------------------------|------|---------|---|
| Selected Fields:                   |                             |                | Available Fields:                                                                                                 |      |         |   |
| Field Name                         | Sorting Option 🔄 🗲          |                | ExtraData<br>FOA                                                                                                  |      |         | ^ |
| CUSTNUMBER                         | Ascending                   | ÷<br>€         | FIRSTNAME<br>LASTNAME<br>GENDER<br>ADDRESS<br>CITY<br>STATE<br>COUNTRY<br>FORMAT<br>LANGUAGE<br>ZIP CODE<br>PHONE |      |         | * |
| Size Grouping —<br>Grouping Level: | Job Segment                 | ~              | Size Ranges                                                                                                    |      |         |   |
| Item to group:                     | Document Sets               | ~              | Range Name                                                                                                    | From | То      |   |
| Group by:                          | Sheet Count                 | ~              | SinglePage                                                                                                    | 1    | 1       | × |
| Size groups in rev                 |                             | Ŧ              | C5                                                                                                    | 2    | 5       |   |
|                                    | er normal grouping          |                | Oversized                                                                                                    | 6    | Largest | _ |
| Meta data property:                |                             |                |                                                                                                    |      |         |   |
|                                    |                             |                |                                                                                                    |      |         | _ |

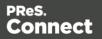

The settings used in the screenshot above groups documents into document sets by their customer number. Size grouping then creates three different jobs segments: the first with sets of only 1 sheet, the second with sets of 2 to 5 sheets, and a third with anything of 6 sheets or greater.

#### Тір

In Output Creation, you could create an output file per job segment, and use \${segment.metadata.ItemSize} in the output file mask to automatically name these files appropriately.

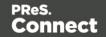

### Impositioning

We have made a number of improvements to Impositioning, both by improving usability and by adding new features. These changes led to a redesign of the layout of the imposition wizard page, with some options being moved and others renamed.

| ample Page –  |           |                |       |          | Position        |               |               |     |   |
|---------------|-----------|----------------|-------|----------|-----------------|---------------|---------------|-----|---|
| Size:         | Letter    |                |       | ~        | Method:         | Scale to fit  |               |     | ~ |
| Orientation:  | Portrait  | ◯ Landscape    |       |          | Left:           | 0mm           | Top:          | 0mm |   |
| Width:        | 8.5in     | Height:        | 11in  |          | Rotate:         | 0 degrees     |               |     | ~ |
| mposition She | et        |                |       |          | Layout          |               |               |     |   |
| Size:         | A4        |                |       | $\sim$   | Horizontal:     | 2             | Vertical:     | 1   | × |
| Orientation:  | Automatic |                |       | ~        | Horizontal Gap: | 0mm           | Vertical Gap: | 0mm |   |
| Width:        | 210mm     | Height:        | 297mm |          | Stack Depth:    | 2000          |               |     | • |
| t Page        | ✓ ()      | 反 Sample size: | 12    |          | Method:         | Cut and stack |               |     | ~ |
| it ruge       | <i>P</i>  | 2 sumple size  | •     | <u>^</u> | Page Order:     |               | <b>\$  ○ </b> |     | H |
| OB            |           | OF             |       |          | Reverse:        | Off           |               |     | ~ |
| UB            | IB        | UF             | IF    |          |                 |               |               |     |   |
|               |           |                |       |          | CropMarks       |               |               |     |   |
|               |           |                |       |          | Туре:           | Off           |               |     | ~ |
|               |           |                |       |          | Page side:      | Front         |               |     | V |
|               |           |                |       |          | Width:          | 0.5pt         |               |     | 4 |
|               |           |                |       |          | Offset:         | 2mm           |               |     |   |
|               |           |                |       |          |                 |               |               |     |   |

The major improvements are as follows.

#### Visual warning

The page layout diagram now displays in red when the selected imposition options do not fit the selected sheet.

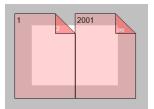

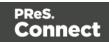

#### Sample page for imposition

The imposition settings are not always meant to work with just your current template. So we have added a sample page setting that will be used for both the preview and the validation of the settings. This sample page now defaults to the size and orientation of the first section of a template, instead of its first media.

#### **Stack by Column**

Alongside the existing cut and stack impositioning order, we have introduced an imposition order that is more suited for continuous feed printing when the imposition has multiple rows. We call this new ordering "Stack by Column", and it is very suitable for roll fed label printing. It works like this: instead of always positioning the subsequent page on the next sheet (until the stack depth is reached), stack by column first goes to the next row down on the sheet, and then down in the stack. The effect is that if all sheets are layed out top to bottom consecutively, the impositioned pages are ordered by column. If the imposition has only 1 row, both methods are identical.

| Cut and Stack                                          |
|--------------------------------------------------------|
|                                                        |
| (stack down, top to bottom, left to right)             |
| $ \begin{array}{c ccccccccccccccccccccccccccccccccccc$ |
|                                                        |

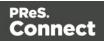

#### **Reverse impositioning**

In roll fed applications, reversing the imposition order can be very important, because, when done properly, this causes the roll output by the printer to have the first page on the outside of the roll, allowing the roll to start with the first page.

Our existing option to reverse the order of impositioning is reversing the order of the resulting imposition sheets by starting with the last side of the last sheet, and then going backwards. This effectively turns the stack up side down. It also means that, in case of duplex impositioning, all back sides become front sides and vice versa.

To have an effective way of reversing a Stack by Column imposition that leaves the "by column" order in tact, but that starts at the last pages in the job, we have added a new option to reverse the imposition, that basically reverses the incoming sheet order before impositioning. The effect is that not only is the order of the imposition sheets reversed, but the order of the pages on the sheet is also reversed.

To properly distinguish between these two ways of reversing, we have renamed our existing reverse to "**Stack upside down**", and our new way of reversing is called "**Inverse page order**".

| Reverse: | Inverse page order $\checkmark$ |
|----------|---------------------------------|
|          | Off<br>Stack upside down        |
|          | Inverse page order              |

#### **Rotate imposition**

In addition to our existing options of having your imposition either upright or rotated 180 degrees upside down, we can now also rotate your imposition by 90 or 270 degrees.

| Rotate: | 90 degrees 🗸 🗸 |
|---------|----------------|
|         | 0 degrees      |
|         | 90 degrees     |
|         | 180 degrees    |
|         | 270 degrees    |

### **Selective Inserts**

Selective inserts in the *Inserter Mark Options* page now support metadata menus for inserting metadata field names in selective insert conditions. (SHARED-61152)

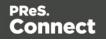

### **New AFP Options**

We have introduced a new **AFP Options** page, to provide greater control over AFP output. (SHARED-63234)

Connect already had the ability to add metadata properties from Job Creation as TLEs to the AFP output. However, the earlier implementation did not support creating TLEs for specific pages, or for adding TLEs at the page level (which allows different values for each page).

TLEs are often used to mark the start of documents or mail pieces, to indicate media types, locations for inserts (including the name of the insert), and other properties required for print production. To accommodate this, it is now possible to conditionally create both TLEs and NOPs in AFP output by using inserts in custom printer definitions.

In addition to this, we have also added settings to control which job elements page groups will be created in the output. Earlier Connect versions would always create page groups for all job segments, document sets and documents, which would lead to pages being nested in three levels of page groups. Now you can choose to have just one level of page groups, or even no page groups at all.

| AFP Options<br>Use this page to configure AFP specific options                             |                                                    |
|--------------------------------------------------------------------------------------------|----------------------------------------------------|
| Page Groups<br>Create Page Groups for:<br>✓ Job Segments<br>✓ Document Sets<br>✓ Documents | Options<br>Create TLEs for all metadata properties |

To make sure that metadata properties from Job Creation do not interfere with dynamic TLEs from the printer definition inserts, this page also has a setting to turn off TLE creation for metadata properties.

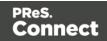

# Connect 2018.2 Print Manager updates

### **Job Cleanup Improvements**

Option added to have finished Print Manager jobs automatically deleted after a set period of time. (SHARED-62981)

| <b>H</b>                                                                     | Preference                                                                                                    | is – 🗆 🗙 |  |  |  |
|------------------------------------------------------------------------------|----------------------------------------------------------------------------------------------------|----------|--|--|--|
| type filter text                                                             | General                                                                                                    | ←        |  |  |  |
| Database Connection<br>General<br>Language Setting<br>> Log Settings<br>SNMP | General Preferences for the<br>Hot Folder<br>Enable Hot Folder<br>Monitored Folder<br>Add Time Stamp<br>Add Time Stamp<br>Format: Full Date & Ti | Browse   |  |  |  |
|                                                                              | Session Retries:                                                                                                    | 10       |  |  |  |
|                                                                              | Printer Timeout (sec):                                                                                                    | 30       |  |  |  |
|                                                                              | Printer Ack Timeout (sec):                                                                                                    | 300      |  |  |  |
|                                                                              | Retry Delay:                                                                                                    | 10       |  |  |  |
|                                                                              | Log Level Options<br>Log Level: Info v<br>Printer Preferences<br>V Hide disabled printers                                                        |          |  |  |  |
|                                                                              | Cleanup<br>Automatically remove<br>Remove finished jobs afte                                                                                     |          |  |  |  |

### **General Print Manager Improvements**

- **Date formats** made consistent in the *History* tab, to assist in date searching. (SHARED-59679)
- Text files (\*.txt) are now treated the same as comma separated text files (\*.csv) in Print Manager. (SHARED-64666)
- Fixed issue with **IPDS Preview** of GOCA content sometimes displaying random lines across the page. (SHARED-63331)
- Fixed issue with printer connection not always closing after querying printer capabilities. This sometimes led to failures in subsequent printer capability queries. (SHARED-64498)

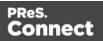

# Workflow 2018.2 Updates

### **New HTTP Server Input - NodeJS**

An alternative HTTP server option now ships with PReS Connect Workflow: **NodeJS Sever Input**. (SHARED-62247)

The new implementation is backward-compatible with the existing HTTP Server Input (except for PlanetPress Capture requests), but also introduces several new capabilities. These include:

- The ability to serve static resources from several folders.
- Redirect requests to other servers using a Proxy list.
- Authenticate users using ActiveDirectory via LDAP.

| NodeJS Server Input Properties                                                                                                    |                                                                                                    |
|----------------------------------------------------------------------------------------------------|----------------------------------------------------------------------------------------------------|
| NodeJS Server Input<br>HTTP Input using the NodeJS helper                                                                                                    | Plug-in Bar × <br>Inputs                                                                                           |
| General   Other   On Error   Comments  <br>HTTP Action(s)                                                                                                    | Create File Email Input Folder Capture                                                                             |
| < > > MIME type                                                                                                    | Folder Listing FTP Input HTTP Client<br>Input                                                                      |
| Auto-detect       Auto-detect       Image: Comp through each attachment as a data file       Discard XML envelope         Respond on error                         | HTTP Server Input Error bin Input SDAP<br>Input<br>LPD Input<br>Serial Input SMTP Input<br>Serial Input SMTP Input |
| Send immediate response to client Response file Use custom HTTP server response code Variable containing the response code I Ignore global authentication settings | WinQueue<br>Input                                                                                                  |
| OK Cancel Help                                                                                                    | Object Inspector Plug-in Bar Task Commen 4                                                                         |

**Note:** It is possible to use both the NodeJS Server and the standard HTTP Server simultaneously, provided they are not set to listen to the same port.

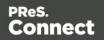

### **Process Grouping**

Support has been added for nested Process grouping in the Workflow Configuration Components. (SHARED-65457)

Groups can be added to existing groups, moved from one group to another or ungrouped within another group.

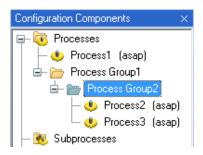

In addition, multiple startup processes can now be defined. (SHARED-65454)

This allows you to create startup processes that are specific to certain projects (or groups, or subgroups) and to specify the order in which the processes should run at launch time.

Combined with the multi-level process grouping feature, this allows you to design full projects of related processes that are initialised with their own specific startup process. With this capability, you no longer need to modify an existing, tried and tested startup process when introducing new functionality that requires some level of initialisation. Instead, you can simply create a new, distinct startup process that takes care of initialising values for the new set of processes.

### **Connect All-in-One Improvements**

- DataSet ID now available in Workflow metadata after the All-In-One plugin has run. (SHARED-60116)
- When the last All-In-One operation is a Content Creation, proper record IDs are now available in the metadata. If the data comes from JSON, the record IDs are set to zero. (SHARED-63676)

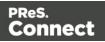

• All-in-One can now accept a **Job Preset configuration**. The settings for this are contained in the new Job Creation tab. (SHARED-33510)

| All in One                   |                                            |                                        | _  |
|------------------------------|--------------------------------------------|----------------------------------------|----|
|                              | ng, create Print Content, create Job and c | reate Output all at once.              | E. |
| ata Mannar   Contant C       | astion Lubb Creation L Output Creation L   | OL Compact Brown   On Error   Commante |    |
| Job Preset File              |                                            | OL Connect Proxy   On Error   Comments | _  |
| Job Preset File<br>File Name | Document Name                              | Description                            |    |
| Job Preset File              | · · · · · · · · · · · · · · · · · · ·      |                                        |    |
| Job Preset File<br>File Name | Document Name                              | Description                            |    |

### **Create Job Improvements**

• New option has been added to show only those Documents which are included in the job. (SHARED-53893)

|                                            | Create Job Pro                 | operties             |   |
|--------------------------------------------|--------------------------------|----------------------|---|
| Create Job<br>Create Job based on a g      | given Content items collection |                      | C |
| eneral OL Connect Proxy<br>Job Preset File | On Error Comments              |                      |   |
| File Name                                  | Document Name                  | Description          |   |
| Default                                    | Default                        | Use IDs in metadata  |   |
|                                            | *Dynamic name                  | *Dynamic description |   |
|                                            |                                |                      |   |
|                                            |                                |                      |   |
|                                            | nt Items in metadata           |                      |   |

• All Content Set IDs are now stored in the metadata returned by the Create Job task. (SHARED-61056)

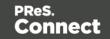

### **DataMapper Validation**

Option added to **Execute Data Mapping** to validate the records without actually extracting them. This provides an elegant option for determining potential data errors prior to actually running the job. (SHARED-57946)

|                                                                         | Execute Data Mapping Properties                                          | ×        |
|-------------------------------------------------------------------------|--------------------------------------------------------------------------|----------|
| Execute Data Mapping<br>Create Record Set based on gi                   | iven data mapping configuration and data file or based on a PDF/VT file. | <b>(</b> |
| General OL Connect Proxy On E                                           | rror Comments                                                            |          |
| Data mapping configuration                                              |                                                                          |          |
| File Name                                                               | Description                                                              |          |
| None                                                                    | Input is a PDF/VT file                                                   |          |
| %0                                                                      | *Dynamic description                                                     |          |
|                                                                         |                                                                          |          |
| Output type                                                             |                                                                          |          |
| <ul> <li>IDs in Metadata</li> <li>Output records in Metadata</li> </ul> |                                                                          |          |

When running with this option, the Data Mapping task returns a summary of the data mapping job as well as a list of records that would generate an error, if any. Since no data is extracted, the operation is very quick and may save you a considerable amount of time by allowing you to check for errors prior to actually running the job.

### **Improved Logging**

All tasks now include their Task Index (relative to their process or sub-process) in a fixed location on every entry they log.

The Task Index can be found between square brackets immediately after the time-stamp for each entry. (SHARED-64725)

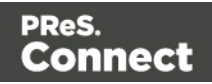

### **Connect Workflow Improvements:**

• The **Update Data Records** task now supports JSON data with detail tables, as well as Metadata. This allows the task to modify not only records, but also the information in any detail table for any record. (SHARED-55419)

| Update Data Records Properties                                                                                  | × |
|----------------------------------------------------------------------------------------------------|---|
| Update Data Records<br>Update records in the Connect database using values from the current<br>metadata or JSON | Þ |
| General OL Connect Proxy On Error Comments Update Source Metadata JSON                                          |   |

- Improved error handling when invalid JSON data is passed to a Create Content task in Workflow. (SHARED-63584)
- **Retrieve items** with Record ID list now trims white space from end of Record. (SHARED-63603)
- When a **Retrieve Items** query returns multiple job sets, all the Job Set IDs are now stored in the Workflow Metadata at the Job level. (SHARED-64730)
- Improved Create Web Content task support for anchors. (SHARED-65445)

### **General Workflow Fixes and Improvements:**

- Workflow will now *retry Connect commands only once*, and only when the configuration files are no longer valid (as determined by a 404 return code in the REST API). (SHARED-59821)
- Deleting processes and subprocesses now prompts for deletion confirmation. (SHARED-61378)
- The **Comments** tab in the **Branch** plugin now has a "Use as task description" option, to allow the comment to be used as the description in the Workflow process. (SHARED-61056)

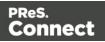

Optionally log only successful start and end times of any process, in the **Workflow process options** dialog. (SHARED-64698)

| Time division                 |
|-------------------------------|
| 01:00 💌                       |
| Poll once per activity period |
| Minimal logs on success       |
|                               |

- Fixed potential security threats in HTTP Service static resources serving. (SHARED-61144)
- Timeout in Connect Send Get Job Data plugin now works as expected. (SHARED-61308)
- *GetKeySets()* command made backwards compatible. Command now retrieves all keys when parameter list is left empty or if the select all character '\*' is used. (SHARED-64160)

Page 44

PReS.

Connect

# **Known Issues**

As of PReS Connect 2018.1 the Known Issues have moved from the Release Notes to the Connect online Help.

They can be found <u>here</u>.

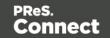